# THE THEFT

Volume 171 No 237 Glosher 2008

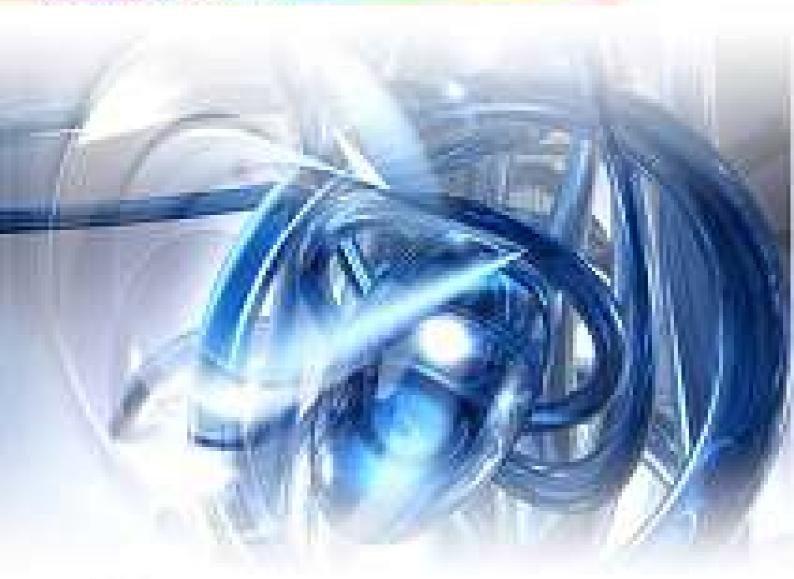

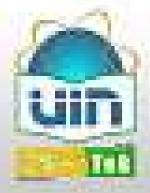

| Served (         | (Marie | -   | Heliman | 1000      |
|------------------|--------|-----|---------|-----------|
| Tomas (etconomic |        | 147 | 1100    | 1000-3100 |

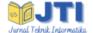

# Jurnal Teknik Informatika ISSN 1979-9160 (Print) | ISSN 2549-7901 (Online)

ANNOUNCEMENTS

Department of Informatics, Faculty of Science and Technology Universitas Islam Negeri Syarif Hidayatullah Jakarta

LOGIN

REGISTER

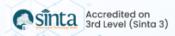

INDEXING

Home > About the Journal > Editorial Team

SEARCH

CURRENT

**ARCHIVES** 

#### **Editorial Team**

ABOUT

#### **Editor in Chief**

Khodijah Hulliyah, (SCOPUS ID: 49663430700, h-index: 6) Universitas Islam Negeri Syarif Hidayatullah, Indonesia

CATEGORIES

#### Managing Editor

Nashrul Hakiem, (SCOPUS ID: 36548044900, h-index: 9) Universitas Islam Negeri Syarif Hidayatullah, Indonesia Asep Erlan Maulana, Universitas Pamulang, Indonesia

#### **Editors**

Retno Kusumanigrum, (SCOPUS ID : 48361474500, h-index: 8) Universitas Diponegoro, Indonesia Ahmad Nurul Fajar, (SCOPUS ID: 57188877288, h-index: 7) Bina Nusantara University, Indonesia Siti Ummi Masruroh, (Scopus ID: 56512230300, h-index: 7) Universitas Islam Negeri Syarif Hidayatullah Jakarta, Indonesia Luh Kesuma Wardhani, (SCOPUS ID : 56495533000, h-index: 5) Universitas Islam Negeri Syarif Hidayatullah, Indonesia Elviawaty Muisa Zamzami, (SCOPUS ID : 55991253400, h-index: 5) Universitas Sumatera Útara, Indonesia Indra Hartanto Tambunan, (SCOPUS ID: 56119265600, h-index: 4) Institut teknologi Del, Indonesia lik Muhamad Malik Matin, (SCOPUS ID : 57215928375, h-index: 3) Universitas Garut, Indonesia Arini Arini, (SCOPUS ID: 50660979000, h-index: 3) Universitas Islam Negeri Syarif Hidayatullah, Indonesia Hendra Bayu Suseno, (SCOPUS ID : 57200210923, h-index: 2) Universitas Islam Negeri Syarif Hidayatullah, Indonesia Yuditha Ichsani, (SCOPUS ID : 57194205617, h-index: 1) Universitas Islam Negeri Syarif Hidayatullah Jakarta, Indonesia

Asep Taufik Muharram, (Scopus ID: 57208280358, h-index: 1) Politenik Negeri Jakarta, Indonesia Indra Hermawan, (SCOPUS ID :55625519100, h-index: 1) Politeknik Negeri Jakarta, Indonesia

#### International Editorial Board

Rashidah Funke Olanrewaju, (SCOPUS ID: 24463222400; H-Index:11) International Islamic University Malaysia, Kuala Lumpur, Malaysia

Mohamad Sofian Bin Abu Talip, (Scopus Id: 35729778800, h-index:8) Universiti Malaya, Kuala Lumpur, Malaysia Assoc. Prof. Dr. Humaiz Shaikh, (SCOPUS ID : 57202418062, h-index:5) IIUM University and Associate Professor, Head of Teaching Department at The ILMA University, Department of Science and Technology, Korangi Creek, Karachi, Pakistan, Pakistan Andika Aji Wijaya, (Scopus Id: 35108499200, h-index:2). University of Business and Technology: Jeddah, Makkah Al Mukarramah, Saudi Arabia

#### Assistant to the Editors

Saepul Aripiyanto, (Scopus ID: 57421245000) Universitas Islam Negeri Syarif Hidayatullah, Indonesia

3rd Floor, Dept. of Informatics, Faculty of Science and Technology, UIN Syarif Hidayatullah Jakarta Jl. Ir. H. Juanda No.95, Cempaka Putih, Ciputat Timur.Â Kota Tangerang Selatan, Banten 15412 Tlp/Fax:Â +62 21 74019 25/ +62Â 749 3315 Handphone:Â +62 8128947537

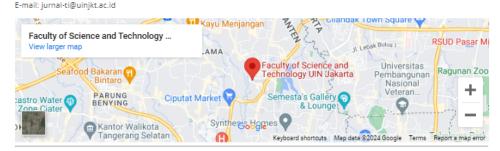

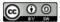

urnal Teknik Informatika by Prodi Teknik Informatika Universitas Islam Negeri Syarif Hidayatullah Jakarta is licensed under a

#### CITATION ANALYSIS

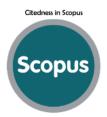

#### ADDITIONAL MENU

**FOCUS AND SCOPE PUBLICATION ETHICS AUTHOR GUIDELINES** 

**EDITORIAL TEAM** 

**REVIEWERS LIST** 

PEER REVIEW PROCESS

ONLINE SUBMISSION

COPYRIGHT TRANSFER AGREEMENT

AUTHORSHIP AGREEMENT

#### TEMPLATE

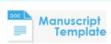

#### USER

Username Password Remember me Login

#### JOURNAL CONTENT

Search Search Scope All Search

#### Browse

» By Issue

» By Author

» By Title

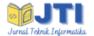

# Jurnal Teknik Informatika ISSN 1979-9160 (Print) | ISSN 2549-7901 (Online)

Publisher:
Department of Informatics,
Faculty of Science and Technology
Universitas Islam Negeri
Syarif Hidayatullah Jakarta

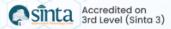

Home > Archives > Vol 16, No 1 (2023)

### Vol 16, No 1 (2023)

#### JURNAL TEKNIK INFORMATIKA

#### Table of Contents

#### ARTICLES

| Development of Intelligent Door Lock System for Room Management Using Multi Factor Authentication                                                                                                    | PDF<br>1-14    |
|----------------------------------------------------------------------------------------------------|----------------|
| Indra Hermawan, Defiana Arnaldy, Prihatin Oktivasori, Dimas Aulia Fachrudin, Risma Nuraini,<br>Nisrina Tsany Sulthanah                                                                                                    |                |
| 10.15408/jti.v16i1.29045                                                                                                    |                |
| Development of Web-Based Rtikabdimas Application With a Rapid Unified Process Approach Rinda Cahyana, Ridwan Setiawan, Ihsan Nugraha 10.15408/jti.v16i1.28585                                                                                  | PDF<br>15-24   |
| Building A Web-Based Final Project Detection Information System with Incremental Method and Jaccard Similarity Algorithm                                                                                                    | PDF<br>25-34   |
| Maria Eryestin Nahak, Darsono Nababan, Yasinta O.L Rema<br>10.15408/jti.v16i1.29342                                                                                                    |                |
| Smart Greenhouse Design Based Internet of Things (IoT) With Microcontroller Arduino Uno  Maria Marli Natonis, Lidia Lestari Kitu Manu, Priska Maria Cicilia Amleni, Darsono Nababan, Yoseph P.K Kelen, Willy Sucipto  10.15408/jti.v16i1.30889 | PDF<br>35-44   |
| Systematic Literature Review of Trend and Characteristic Agile Model  Liana Trihardianingsih, Maie Istighosah, Ariel Yonatan Alin, Muhammad Ryandy Ghonim Asgar  10.15408/jti.v16i1.28995                                                      | PDF<br>45-57   |
| Design of Field Rental System on Web-Based Garuda Mataram Badminton Club  Khairan Marzuki, Anthony Anggrawan, Helna Wardhana, Lalau Ganda Rady Putra, Canggih Wahyu Rinaldi  10.15408/jti.v16i1.27927                                          | PDF<br>58-68   |
| Real-Time Occluded Face Identification Using Deep Learning  Muhammod Fochrurrozi, Anggina Primanita, Rafiy Pakomgan, Abdiansah Abdiansah  10.15408/jti.v16i1.31211                                                                             | PDF<br>69-79   |
| Iterative Dichotomiser Three (Id3) Algorithm For Classification Community of Productive and Non-Productive  Ida Ida Ida  10.15408/jti.v16i1.28938                                                                                              | PDF<br>80-88   |
| Real-Time Monitoring of Gas Fields: Prototype at Pt Gamma Energi Pratama Bogor Firmon Adi Nur Fatin, Mukhamad Nurkamid, Rizkysari Meimaharani, Ahmad Bagus Maskula 10.15408/jti.v16i1.31832                                                    | PDF<br>89-99   |
| Scrum Framework Implementation for Building an Application of Monitoring and Booking E-<br>Bus Based on QRCode  Faris Abdi El Hakim, Agus Prayudi, Kirana Hanifati, Rossi Arisdiawan, Arna Fariza, Hestiasari Rante  10.15408/jti.v16i1.29409  | PDF<br>100-111 |

CITATION ANALYSIS

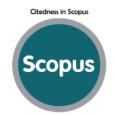

| ADDITIONAL MENU              |
|------------------------------|
|                              |
| FOCUS AND SCOPE              |
| PUBLICATION ETHICS           |
| AUTHOR GUIDELINES            |
| EDITORIAL TEAM               |
| REVIEWERS LIST               |
| REVIEWERS LIST               |
| PEER REVIEW PROCESS          |
| ONLINE SUBMISSION            |
| COPYRIGHT TRANSFER AGREEMENT |
| AUTHORSHIP AGREEMENT         |
| VISITORS STATISTIC           |
|                              |
| TEMPLATE                     |

Manuscript Template

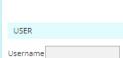

Remember me Login

Password

JOURNAL CONTENT

Search Search Scope All Search

Browse » By Issue » By Author » By Title

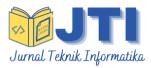

## JURNAL TEKNIK INFORMATIKA

Homepage: <a href="http://journal.uinjkt.ac.id/index.php/ti">http://journal.uinjkt.ac.id/index.php/ti</a>

## Design of Field Rental System on Web-Based Garuda Mataram Badminton Club

Khairan Marzuki <sup>1</sup>, Anthony Anggrawan<sup>2</sup>, Helna Wardhana<sup>3</sup>, Lalu Ganda Rady Putra<sup>4</sup>, Canggih Wahyu Rinaldi <sup>5</sup>

<sup>1.2,3</sup> Computer Science, Faculty of Engineering, Bumigora University
 <sup>4</sup> Information Technology, Faculty of Engineering, Bumigora University
 <sup>5</sup> Information Systems, Faculty of Engineering, Bumigora University

Jl. Ismail Marzuki No.22, Cilinaya, Mataram City, West Nusa Tenggara, Indonesia.

#### ABSTRACT

**Articles:** 

Accepted: April 23, 2023 Revised: March 17, 2023 Issued: April 30, 2023

© 2023 The Author(s).

This is an open-access article under the <u>CC BY-SA</u> license

\* Correspondence Address: khairan.marzuki@universitasbum igora.ac.id

Residents of West Nusa Tenggara, Mataram City, mostly like badminton. GOR Badminton Garuda is a sports building that provides sports field rental services specifically for badminton (badminton) in the city of Mataram. Rental management at the Garuda Badminton Building is still carried out conventionally, namely by manually recording the list of field tenants in the rental book, resulting in difficult data searches and frequent schedule recording errors. In addition, making reports takes a long time because they are still made from rental books. In terms of field reservation, it is also considered less effective because tenants have to come to the field. The solution provided is to create a web-based online field rental information system using the Waterfall method. The results of creating this information system can make it easier for admins to manage rentals and make it easier for the public to get information and field booking services online. Based on Usability testing using the ISO 9126 model, the Field Rental Information System at the Garuda Badminton Sports Hall is in good criteria with a percentage of 83%.

**Keywords**: information system, badminton, web

#### 1. INTRODUCTION

Development Knowledge Very fast knowledge and technology various field push man for to do all Thing by fast and accurate, especially with existence computer where information could with easy obtained. System information is part big from system, which is bunch procedure each other related and connected consisting of on three component main software, hardware, and brainware. Component have this characteristic characteristics liaison system, input, output, processing and target [1]. So in Thing this technology and systems based information computer is very necessary in processing information for ensure quality information and data accuracy to be served.

Garuda Badminton GOR is one of the building sports that provide service rental field sport special hair badminton (badminton) in Mataram City . Garuda Badminton GOR at the moment this rent three field for members and regulars who receive hourly rental .

Management The rental at the Garuda Badminton GOR is still conducted by conventional that is with record the list of tenants field both members and regular in book rental manually, so that result in hard data search done and often happening error recording timetable because information about usage field not enough accurate. Besides that, manufacture related reports \_ with activity rental field need a long time and yet maximum because still made from book rental. In Thing booking or cancellation rent field is also assessed not enough effective because tenant field must more formerly come to the location of the Garuda Badminton GOR and inquire available schedule. \_ If the customer wants To do rental and want playing in the field the will but field the has filled by other people, customers are welcome for look for another field or replace timetable booking. Tenants are also having a hard time in get information like timetable match, price rent and so on.

because of that destination from study this is designing a system information web - based that can make it easy rental field online and possible customer could look for information timetable still field \_ available with method visit the website of GOR Badminton Garuda which can be accessed where and when just so \_ customer no need come direct to the place tenant . Besides that with existence

computerized system \_ online will \_ help data processing and creation report rental more field effective and efficient .

#### 2. METHODOS

#### 2.1. Method Data Collection

Data collection at GOR Garuda Mataram conducted for know the business processes that exist in GOR Garuda Mataram . At stage this Information could obtained through observation , discussion or Interview straight away . Information analyzed for get the data needed by the user .

#### a. Observation

Observation carried out at GOR Garuda for get the desired data with To do observation to system rental field hair badminton .

#### b. Interview

To do Interview with GOR officer or considered object \_ have a valid information for get information related researched thing . \_

#### c. Documentation

To do documentation of the required data from GOR Badminton Garuda such as price data rent hourly field and related data with topics research.

#### d. Studies Literature

Study this Library conducted with look for supporting material \_ in study as well as collect and study various type article from various media from related books and internet with object problem .

#### 2.2. Method Development System

Method development the system used in the design The web-based food rental information system at GOR Garuda Mataram is method *waterfalls*. Method *waterfall* is a development model system systematic and sequential information [2]. Method *waterfall* have stages that is analysis, design, design, coding ( *coding* ), and testing ( *testing* ).

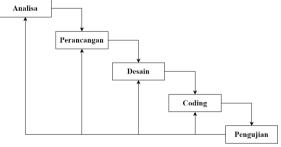

Figure 1. Method waterfall

ISSN: p-ISSN 1979-9160 (Print) e-ISSN 2549-7901 (Online)

DOI: https://doi.org/10.15408/jti.v16i1.27927.

#### 1. Analysis

At stage development system this required purposeful analysis \_ for understand

device software user expectations and limitations \_ \_ device soft that .

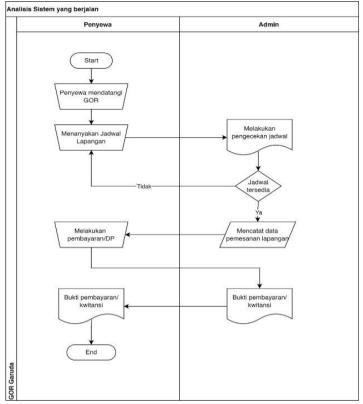

Figure 2. Analysis of the running system

#### 2. design

In stages this will explain about modeling of \_ device soft . Meaning making this model is for get good understanding \_ to data flow and control, functional processes , behavior in demand operations and the information contained therein [3] .

#### a. Context Diagram

Context diagram is a diagram that represents or describe system that will built by the author by whole . Context diagram seen in the picture under this .

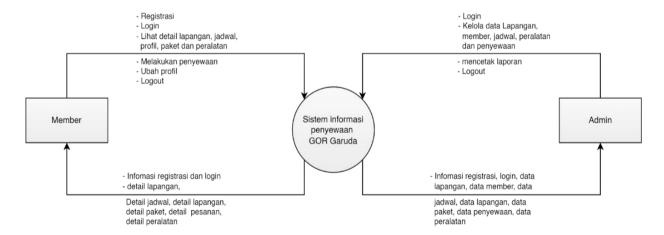

Figure 3. Context diagram

#### b. Entity Relationship Diagram (ERD)

design Entity Relationship Diagram (ERD) that has been created on the system booking this showing scheme connection between table in databases. As for the sketch System Booking The field at GOR Garuda, as following

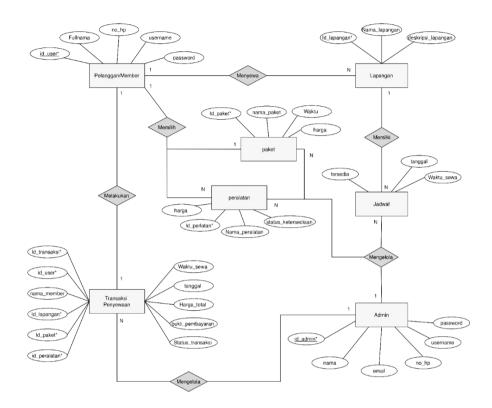

Figure 4. design Entity Relationship Diagram

#### design Database Structure

on tham this conducted database design in the form of representation from structure of records in future tables will used in making system information rental the field at GOR Garuda, as for design the file is as following:

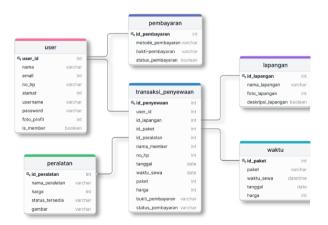

Figure 5. Database design

#### d. design user table

Database Name: gor\_garuda\_db

Table Name : user Primary Key : id user

| Table 1. d      | esign user tal | ole  |
|-----------------|----------------|------|
| Field Name      | Type           | Size |
| name_member     | varchar        | 20   |
| id_user         | int            | 25   |
| name            | varchar        | 50   |
| e-mail          | varchar        | 50   |
| phone number    | varchar        | 30   |
| address         | varchar        | 100  |
| username        | varchar        | 50   |
| password        | varchar        | 50   |
| profile picture | varchar        | 50   |
| is_member       | boolean        | 5    |
|                 |                |      |

ISSN: p-ISSN 1979-9160 (Print) | e-ISSN 2549-7901 (Online)

DOI: https://doi.org/10.15408/jti.v16i1.27927.

#### e. design table rental

Table Name : transaction\_rent Primary Key : id\_transaksi

Table 2. design table rental

| Tuble 2. de      | sign idole rei | iicii |
|------------------|----------------|-------|
| Field Name       | Type           | Size  |
| id_transaction   | int            | 25    |
| user_id          | int            | 50    |
| id_field         | int            | 50    |
| id_package       | int            | 20    |
| id_equipment     | int            | 20    |
| name_member      | varchar        | 50    |
| Phone number     | varchar        | 20    |
| date             | date           | 30    |
| time_rent        | time           | 20    |
| package          | Varchar        | 20    |
| price            | int            | 50    |
| proof of payment | varchar        | 20    |
| stats_payments   | varchar        | 20    |
|                  |                |       |

#### 3. Design

On Stage this will attached design detail from design system information booking field at GOR Garuda. design this working as design the view that will be used .

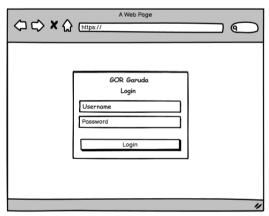

Figure 6. Login page layout

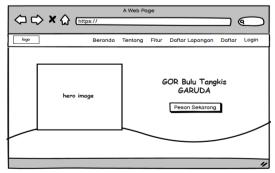

Figure 7. Home page layout

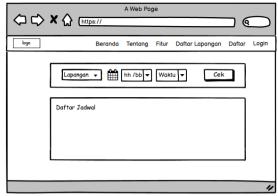

Figure 8. Page layout check timetable

#### 4. Coding ( Coding )

In stages this conducted coding system with use framework Laravel with language base programming PHP (Hypertext Pre-processor) and Visual Studio Code as device soft or text editors. Coding application conducted in accordance with Result of analysis and design made into the form language programming that can understood by the system .

#### 5. Testing (*Testing*)

In stages this conducted testing system. Test this conducted for see is system that has made already in accordance with hope user application or not yet. Testing method used that is *usability* and *black-box* testing. Usability testing refers to the extent to which the user can learn and use something product for reach objectives and the extent to which user satisfaction in use product it [10]. one \_ method for To do *usability testing* is with To do questionnaire . As for the plan questions on the questionnaire is as following:

| Lahl    | 0 4 | dogram  | annoction | MAINA    |
|---------|-----|---------|-----------|----------|
| 1 (417) | P). | UENLYIL | question  | HULLI E. |
|         |     |         |           |          |

| Factor Indicator                           | No                                | Question                                            |   | TS | N | S | SS |
|--------------------------------------------|-----------------------------------|-----------------------------------------------------|---|----|---|---|----|
| Criteria                                   | 110                               | Question                                            | 1 | 2  | 3 | 4 | 5  |
| Not needed long time for understand method |                                   |                                                     |   |    |   |   |    |
| Understandability                          |                                   | work system .                                       |   |    |   |   |    |
| Ondersianaabiiiiy                          | 2                                 | resulting output system could understood            |   |    |   |   |    |
|                                            | with easy                         |                                                     |   |    |   |   |    |
|                                            | 3                                 | Not needed <i>training</i> special for learn method |   |    |   |   |    |
| I1:1:4.                                    | 3                                 | work system.                                        |   |    |   |   |    |
| Learnability                               | 1                                 | System provide clear instructions and               |   |    |   |   |    |
|                                            | 4                                 | instructions _ in its use .                         |   |    |   |   |    |
|                                            | 5 Admin can use system with easy. |                                                     |   |    |   |   |    |
| Operability                                | 6                                 | System make it easier for admins to get order       |   |    |   |   |    |
|                                            | data report.                      |                                                     |   |    |   |   |    |
|                                            | 7                                 | System have attractive appearance                   |   |    |   |   |    |
| Attractiveness                             | 0                                 | Admin feel comfortable with appearance              |   |    |   |   |    |
|                                            | 8                                 | system.                                             |   |    |   |   |    |

| Infor | mation         | Mataram, August | 2022 |
|-------|----------------|-----------------|------|
| SS    | Strongly Agree | -               |      |
| S     | Agree          |                 |      |
| N     | Neutral        |                 |      |
| TS    | Not Agree      |                 |      |
| STS   | Very No Agree  | (               | )    |

#### 3. RESULTS AND DISCUSSION

#### 3.1. Homepage

#### 1. Home page

On page this customer or members can to log in, to get information more complete and do booking field at GOR Garuda.

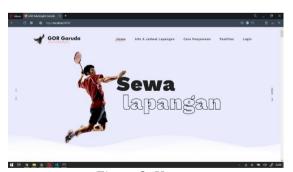

Figure 9. Home page

#### 2. Login page

On page this customer or members can to log in, to get information more complete and do booking field at GOR Garuda.

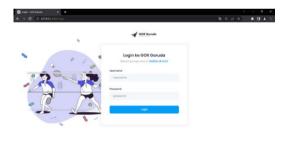

Figure 10. Login page

#### 3.2. Dashboard Page

#### 1. Dashboard start page

dashboard start page is the page containing the main menu is displayed after do login

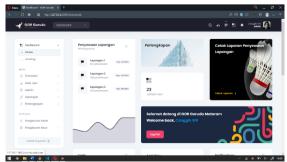

Figure 11. Dashboard start page

#### 2. Schedule page

Schedule page is page containing \_ information about timetable rental field and on page this member can also To do selection and checking timetable

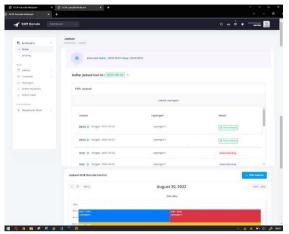

Figure 12. Schedule page

#### 3. Rental page

Rental page is page where the user inputs the rental data. On page this there is a selection form field, package, as well as date and time rental. Users can also add equipment if want to To do purchase equipment hair badminton.

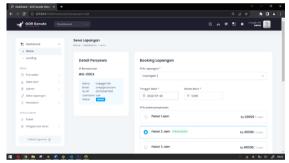

Figure 13. Rental data input form

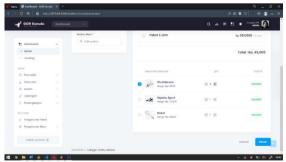

Figure 14. Choice form equipment

#### 4. Payment page

Payment page is page for the user to choose method and type desired payment . \_ After To do user payment send proof payment for next confirmed admin.

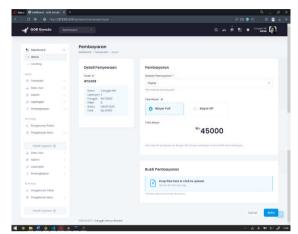

Figure 15. Payment Page

#### 5. Member list page

The member list page is page for admin can see user or member gor data, and detail *buttons* for see user details.

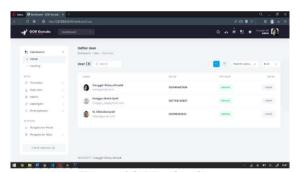

Figure 16. Member list page

#### 6. Package list page

Package list page is page for admin to manage package data existing price \_ along with the price offered . Admin can To do add , remove and edit packages .

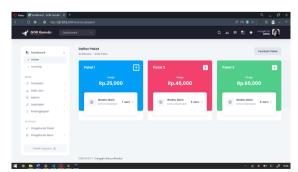

Figure 17. Package list page

#### 7. Equipment list page

Equipment list page is page for admin managing equipment data hair existing badminton \_ along with the price offered . Admin can To do add , remove and edit tools

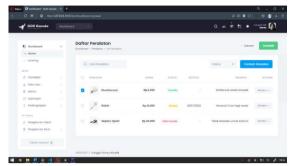

Figure 18. Equipment list page

#### 8. Report page rental

rental report page is a page that contains *user order data* that has been completed and can be printed in the form *of a pdf file* and can be *exported* to *excel* to be used as a report .

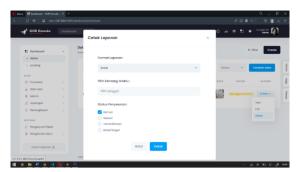

Figure 19. Print page report

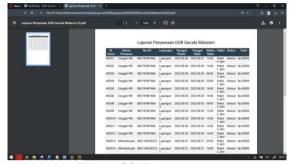

Figure 20. Printout \_ report

#### 3.3. Test results System

#### 1. black box testing

black box testing is focused testing \_ to specification functions from system built [11].

Following this is results testing *black-box testing* on the system rental field hair badminton at GOR Garuda Mataram

Table 4. Black-box testing

| No. | Test Class    | Scenario Test               | Expected results           | Test Results  |
|-----|---------------|-----------------------------|----------------------------|---------------|
| 1   | Login         | Fill in the username and    | Sign in to page main       | In accordance |
|     | O             | password with Correct       |                            |               |
| 2   | Login         | Fill in username and        | Showing wrong username     | In accordance |
|     | o .           | password incorrectly        | or password message!       |               |
|     |               |                             | Showing message registrar  |               |
| 3   | Register      | Fill in all column with     | Succeed                    | In accordance |
|     |               | Correct                     | Showing message column     |               |
| 4   | Register      | Not fill in one column      | the no can empty           | In accordance |
|     |               | Filling Data with correct   | rental Succeed             |               |
| 5   | rental Field  | and schedule not yet filled |                            | In accordance |
|     | rental Field  | rental form no filled       | Showing message data yet   |               |
| 6   | rental Field  |                             | filled                     | In accordance |
|     | Send Proof of | Fill out the form with the  | Showing message timetable  |               |
| 7   | Payment       | data already there is       | already ordered            | In accordance |
|     | Send Proof of | Choose photo proof          | Payment proof successfully |               |
| 8   | Payment       | payment                     | uploaded                   | In accordance |
|     | Viewing Info  | Not choose photo proof      | Showing message Please     |               |
| 9   | View Payment  | payment                     | choose proof payment!      | In accordance |
|     | Proof         | Pressing the Info menu      | Showing information        |               |
| 10  | Verification  | Click knob Look proof       | Showing photo proof        | In accordance |
| 11  | Payment       | payment                     | payment                    | In accordance |

ISSN: p-ISSN 1979-9160 (Print) e-ISSN 2549-7901 (Online)

DOI: https://doi.org/10.15408/jti.v16i1.27927.

Table 4 continued...

| No. | Test Class           | Scenario Test               | Expected results                   | Test Results  |
|-----|----------------------|-----------------------------|------------------------------------|---------------|
| 12  | Complete             | Click knob Verification     | Showing Order Proof of             | In accordance |
|     | rental               | then select OK              | Payment Succeed verified           |               |
|     | Field Edit           |                             | Showing message rental             |               |
| 13  |                      | Click knob done then select | Success!                           | In accordance |
|     | Plus                 | OK                          | Data successful updated to         |               |
| 14  | Equipment            | Editing field data          | database                           | In accordance |
|     | Edit Tools           |                             | Addition Equipment                 |               |
| 15  |                      | Filling equipment data      | Succeed                            | In accordance |
|     | Wipe                 |                             | Data successful updated to         |               |
| 16  | Equipment            | Editing equipment data      | database                           | In accordance |
|     |                      |                             | Deleted data from database         |               |
| 17  | Add Admin            | Deleting equipment data     |                                    | In accordance |
|     |                      | <b>.</b>                    | Showing message Adding             |               |
| 18  | Add Admin            | Fill in admin data          | Admin Successful                   | In accordance |
|     |                      |                             | Showing message Failed,            |               |
| 19  | Edit Admin           | Fill in the existing        | Username already there!            | In accordance |
|     |                      | username field once         | Data successful updated to         |               |
| 20  | Delete Admin         | registered                  | database                           | In accordance |
|     | See report           | Editing Admin data          | Deleted data from database         |               |
| 21  | rental               | 8                           | Show rental data                   | In accordance |
| 21  | Export to            | Delete Admin data           |                                    | In accordance |
|     | Excel                | Click the Report menu       | Export rental data into            |               |
| 22  | Export to <i>PDF</i> | rental                      | Excel format                       | In accordance |
|     | 1                    | Click knob Excel            | Export rental data into <i>PDF</i> |               |
| 23  | logout               |                             | format                             | In accordance |
|     | S                    | Click knob PDF              | Showing page <i>login</i>          |               |
| 24  |                      |                             |                                    | In accordance |
|     |                      | Push knob logout            |                                    |               |

#### 2. Usability testing

On *usability testing* testing conducted with user end from system. Test this conducted with method the questionnaire given to 5 people, including 4 users and 1 manager at GOR Bulu Garuda fight. Test this conducted for see

is system that has made already in accordance with hope user application or not yet. Evaluation response from respondent this using the ISO 9126 model. The results response evaluation from respondent among others as following:

Table 5. Questionnaire Results

| No | Respondent      | Age | Type Sex | Type Sex Answer Results Respondent |    |    |    |    |    | Actual |    |       |
|----|-----------------|-----|----------|------------------------------------|----|----|----|----|----|--------|----|-------|
|    |                 |     |          | P1                                 | P2 | P3 | P4 | P5 | P6 | P7     | P8 | Score |
| 1  | Imam Firmansyah | 23  | Man      | 4                                  | 3  | 5  | 4  | 5  | 4  | 4      | 4  | 33    |
| 2  | M Alfandiansyah | 21  | Man      | 3                                  | 4  | 5  | 3  | 5  | 3  | 5      | 4  | 32    |
| 3  | Rangga Abdul    | 22  | Man      | 4                                  | 5  | 5  | 4  | 4  | 4  | 5      | 5  | 36    |
| 4  | Qadir           | 20  | Man      | 4                                  | 4  | 4  | 3  | 5  | 4  | 3      | 4  | 31    |
| 5  | Yusril Mahendra | 21  | Man      | 4                                  | 4  | 4  | 4  | 4  | 5  | 5      | 4  | 34    |
|    | Irfan Angkasa   |     |          |                                    |    |    |    |    |    |        |    |       |
|    | Actual Score    |     | ·        | 19                                 | 20 | 23 | 18 | 23 | 20 | 22     | 21 | 166   |
|    | Ideal Score     |     |          | 25                                 | 25 | 25 | 25 | 25 | 25 | 25     | 25 | 200   |

Final Score =  $(166/200) \times 100\%$ 

Final Score = 83%

Based on results score end, can concluded that System Usability level rental Field hair badminton at GOR Garuda in criteria Well with percentage by 83%

#### **CONCLUSION**

Based on description results analysis and design System rental The field at the Garuda Badminton GOR which has been discussed in chapters before, then could taken conclusion that:

System information rental the field at the Garuda Badminton GOR was successful built use *Laravel framework* and developed with method development system *waterfalls*. With existence system rental field the field at the Garuda Badminton GOR, making it easier user for see availability and schedule field as well as could order online. With existence application this could make it easy GOR Garuda manager in manage rental data, field data, schedule data, user data, package data, and equipment data. Application this can also give rental data report field in Excel and PDF formats so that simplify the recording process report rental.

Based on results testing use *black box testing*, System information rental designed field \_ get appropriate results, good \_ both process and functional. Whereas based on results testing with ISO 9126 models through results distributed questionnaire \_ to respondent , level *usability* System rental the field at the Garuda Badminton GOR in

" good " criteria with percentage by 83%. So that could concluded that System built rental  $\_$  worthy used.

#### REFERENCE

- [1] Saputra , MD (2018). Handling conference For Field E-Booking Application Badminton Web Based .
- [2] Setiawan, B., & Noris , S. (2021). System Information Reservation rental Field Building Use Badminton Web Based With Waterfall method . 5, 287–296.
- [3] Fuadi , AL (2020). Analysis And Design Web- Based Booking and Scheduling System at Gor Saratoga Hall . Proceedings of the Informatics Seminar , 3, 1363–1369. http://openjournal.unpam.ac.id/index.ph p/SNISIS/article/view/7259

- [4] Merdekawati, A. (2019). System Information rental Web- Based Futsal Field at the Bekasi Futsal Station. Journal of Technology and Vocational Education, 16(1), 21. https://doi.org/10.23887/jptk-undiksha.v16i1.16483
- [5] Mulyati, M., Supriadi, A., & Imaduddin, A. (2019). Rental Building and Event Equipment Application at the Arcadia Function Hall Web-Based. Aptisi Transactions on Management (ATM), 3(2), 91–98. https://doi.org/10.33050/atm.v3i2.986
- [6] Merdekawati, A. (2019). System Information rental Web- Based Futsal Field at the Bekasi Futsal Station. Journal of Technology and Vocational Education, 16(1), 21. https://doi.org/10.23887/jptk-undiksha.v16i1.16483
- [7] Sabesta, RW (2011). "Programming The World Wide Web". Sixth Edition. Boston: Pearson Education.
- [8] Raharjo , B and et all. (2014) "WEB Programming Module (HTML, PHP, & MYSQL)". In WEB Programming Module (HTML, PHP, & MYSQL), Bandung: Modula, 2014, p.47.
- [9] Sidik , Betha. (2011). " Javascript ". Bandung: Informatics .
- [10] Aelani , K and Falaha , 2012, "
  Measurement of System Usability Using the User Questionnaire ( Study Case Application STMIK AMIKBANDUNG Online Trustee ", National Seminar on Applications Technology Information (SNATI 2012), Yogyakarta, June 15-16, 1907-5022.
- [11] Mustaqbal . M.Si , Firdaus. RF, and Rahmadi . H. "Test Application Using Black Box Testing Boundary Value Analysis". J. Ilm . Technol . inf. Applied , vol 1, no. 3,pp. 31-36, 2015. [12] Sommerville, Ian, 2011. Software Engineering (Engineering Device soft). Erlangga, Jakarta.

Journal of Informatics Engineering Vol. 16 No. 1, April 2023 (58-68) ISSN: p-ISSN 1979-9160 (Print) e-ISSN 2549-7901 (Online) DOI: https://doi.org/10.15408/jti.v16i1.27927.

- [12] Sommerville, Ian, 2011. Software Engineering (Engineering Device soft). Erlangga, Jakarta.
- [13] Sutabri , T, 2012. Concept System Information . Draft System Information . Edition 1, Andi Offset, Jakarta
- [14] K. Marzuki , A. Apriani , and NGA Dasriani . Empowerment Silver Craftsmen Through Market Places as Online Sales Media in the Village Ungga, Central Lombok Regency. ADMA:journal Devotion and empowerment society . Vol.1 No. 2. Pp 107-144, 2021
- [15] K. Marzuki , A. Apriani , "Evaluation Application Technology E-Learning Information on campus Private using COBIT 4.1" Journal Technology Information (BITe ) Vol.1 No.2 pp 161-166 , 2019